# **PyProcSync Documentation**

*Release 0.1.0*

**Marcell Pünkösd**

**Apr 07, 2021**

# **CONTENTS:**

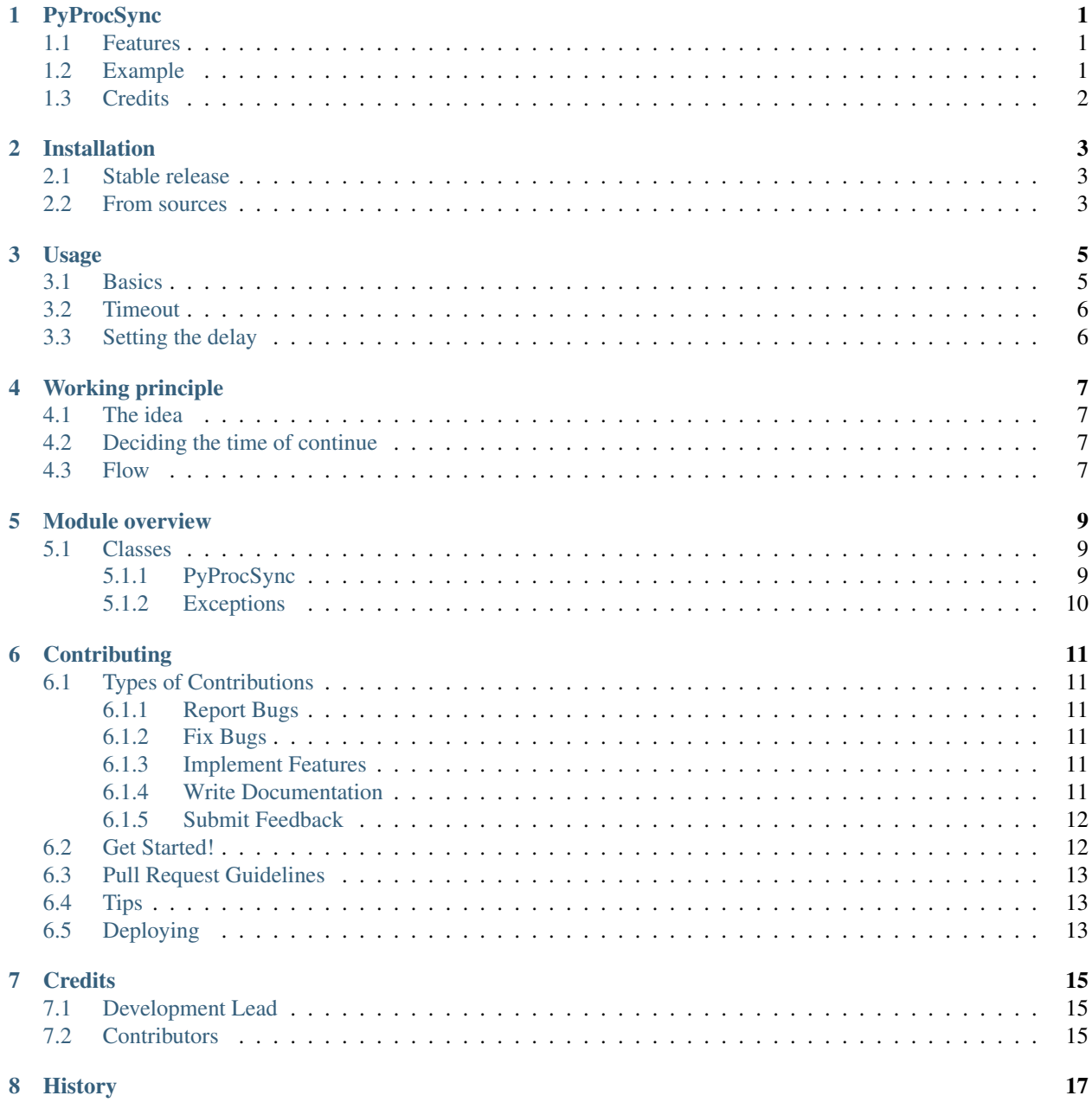

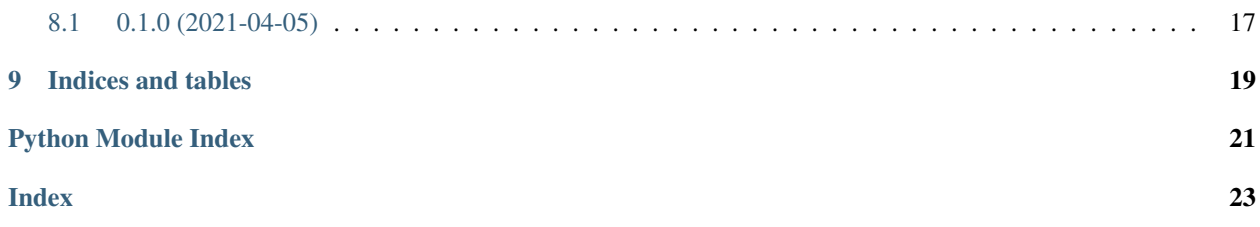

#### **ONE**

#### **PYPROCSYNC**

<span id="page-4-0"></span>Synchronize events between processes over the network. This package provides similar behaviour as Python's *threading.Event* but it is designed to be used with multiple processes running on different computers.

An example use-case might be controlling multiple industrial robots handling anomalous materials, where timing is critical.

- Free software: MIT license
- Documentation: <https://pyprocsync.readthedocs.io>

### <span id="page-4-1"></span>**1.1 Features**

- Uses Redis as a backend
- About 1ms precision (see. *perf\_tests*)
- Synchronize events based on system clock (NTP is a must have)
- Synchronize unlimited number of nodes with the same precision (Depends on the performance of Redis cluster)

# <span id="page-4-2"></span>**1.2 Example**

Simple example that synchronizes 4 nodes:

```
import redis
from pyprocsync import ProcSync
p = ProcSync(redis.from_url('redis://localhost:6379/0'))
# Do some work
p.sync("first", 4) # Block until all 4 nodes are reached the synchronization point
# Time sensitive work
```
# <span id="page-5-0"></span>**1.3 Credits**

This package was created with [Cookiecutter](https://github.com/audreyr/cookiecutter) and the [audreyr/cookiecutter-pypackage](https://github.com/audreyr/cookiecutter-pypackage) project template.

**TWO**

# **INSTALLATION**

#### <span id="page-6-1"></span><span id="page-6-0"></span>**2.1 Stable release**

To install PyProcSync, run this command in your terminal:

**\$** pip install pyprocsync

This is the preferred method to install PyProcSync, as it will always install the most recent stable release.

If you don't have [pip](https://pip.pypa.io) installed, this [Python installation guide](http://docs.python-guide.org/en/latest/starting/installation/) can guide you through the process.

### <span id="page-6-2"></span>**2.2 From sources**

The sources for PyProcSync can be downloaded from the [Github repo.](https://github.com/marcsello/pyprocsync)

You can either clone the public repository:

**\$** git clone git://github.com/marcsello/pyprocsync

Or download the [tarball:](https://github.com/marcsello/pyprocsync/tarball/master)

**\$** curl -OJL https://github.com/marcsello/pyprocsync/tarball/master

Once you have a copy of the source, you can install it with:

**\$** python setup.py install

#### **THREE**

#### **USAGE**

#### <span id="page-8-1"></span><span id="page-8-0"></span>**3.1 Basics**

To use PyProcSync in a project:

**from pyprocsync import** ProcSync

In order to work you need a Redis server (or a cluster in large deployments) accessible by all the nodes that will run code that needs to be synchronized:

```
import redis
procsync = ProcSync(redis.from_url("redis://localhost:6379/0"), "testrun1")
```
IMPORTANT: The *run\_id* (testrun1 in the above example) must be unique and the same on all nodes. After running a synchronized scenario the run\_id must be changed to something different (and set the same on all nodes).

When your program reaches a point where it needs to synchronize to other nodes before continuing execution simply call *sync* and supply the name of the synchronization point and the nodes needed to be synchronized:

```
# doing some work asychronously
procsync.sync("test1", 3) # \leftarrow Wait for all 3 nodes to reach the synchronization.
˓→point named "test1"
# continue executing at the same time as the other three nodes
```
NOTE: You do not need all your nodes that takes part of the same run to call *sync* thus you don't need to set the nodes parameter to the number of all nodes. This allows you to define synchronization points only a portion of nodes need to synchronize to. But always make sure that the right amount of nodes are specified otherwise you may face unforeseen consequences.

You may call *close* after you no longer need to synchronize or your scenario reached the end. This unsubscribes from the subscribed pubsub channel, and closes Redis connection:

procync.close()

# <span id="page-9-0"></span>**3.2 Timeout**

It is possible to set a timeout when waiting for other nodes to synchronize. In an ideal world this would be unnecessary because it's purpose is to allow developers recover from a scenario where one or more of the nodes became offline or simply taking an irrational amount of time to synchronize.

By default timeouts are disabled so each node waits infinite amount of time for a synchronized condition.

Using a timeout is simple, provide it as the third parameter to the *sync* call (in seconds):

```
from pyprocsync import TimeOutError
try:
   procsync.sync("test2", 3, 60)
except TimeOutError:
    # The synchronization could not be done in a minute.
    # Terminate everything!
```
# <span id="page-9-1"></span>**3.3 Setting the delay**

Delay is the amount of time (seconds) added to the current time when announced. In other words it's the amount of time you give each node to receive the announced time of continue and wait the remaining time in order to continue the execution at the exact same time on each node.

Based on your network you may want to change this delay. The default value is 1 sec.

For example. . .

- If your nodes are on remote locations where latency may go above 1 sec, and you encounter ANY *TooLateError* you HAVE TO increase the delay.
- On the other hand, if all your processes run very close to eachother (even on the same host) you can decrease the delay to make synchronizations happen faster.

The delay is assigned when you create the ProcSync object:

```
from pyprocsync import ProcSync, TooLateError
procsync = ProcSync(redis.from_url("redis://localhost:6379/0"), "testrun2", 10)
try:
   procsync.sync("test2", 3)
except TooLateError:
    # 10 seconds wasn't enough time to distribute the time of continue
    # There is some serious problem
    # Terminate everything!
```
NOTE: When the delay is low enough, slight drifts between system clocks can also result in *TooLateError* error.

#### **FOUR**

### **WORKING PRINCIPLE**

<span id="page-10-0"></span>PyProcSync's magic depends on important features of Redis: The atomic [increment-and-get](https://redis.io/commands/INCR) and the built in [pubsub](https://redis.io/topics/pubsub) message broker.

### <span id="page-10-1"></span>**4.1 The idea**

The goal of PyProcSync is to solve time critical program synchronization over the network between multiple nodes. One simple and obvious solution is to use the nodes' clock since those can be synchronized very precisely using [NTP](https://tools.ietf.org/html/rfc5905) and [PTP.](https://en.wikipedia.org/wiki/Precision_Time_Protocol) This way we don't need complicated and exotic synchronization protocols.

The basic idea of PyProcSync is that each node may agree on a future timestamp on which they continue the execution. In theory this eliminates the network latency in the system completely.

This "agreement" protocol is realized using a Redis as shared memory and message broker.

## <span id="page-10-2"></span>**4.2 Deciding the time of continue**

Given that we know of how many nodes are required to synchronize their execution. We simply count if all nodes reached the synchronization point using a simple counter incremented when a process reached the synchronization point (conceptually similar to semaphores).

The last node reaching the synchronization point can identify that all nodes reached the point because the value of the counter will be equal to the number of the total number of required nodes. Then the last node uses it's own system clock, adds a predefined amount of time and then publish that future timestamp.

Each node is then receive the timestamp calculated by the last node. And uses their own system clock to calculate the amount time it should sleep before continuing the execution.

### <span id="page-10-3"></span>**4.3 Flow**

The following figure depicts the basic flow of a synchronization using PyProcSync.

### **FIVE**

### **MODULE OVERVIEW**

<span id="page-12-4"></span><span id="page-12-0"></span>Top-level package for PyProcSync.

### <span id="page-12-1"></span>**5.1 Classes**

#### <span id="page-12-2"></span>**5.1.1 PyProcSync**

#### <span id="page-12-3"></span>**class** pyprocsync.pyprocsync.**ProcSync**(*redis\_client: redis.client.Redis*, *run\_id: str = ''*, *delay: float = 1.0*)

Bases: object

PyProcSync main class.

An instance of class represents a single "run" with their own Redis connection. Each synchronization point (*sync()* calls) is tied to the context of a ProcSync instance with an unique *run\_id*.

Upon creation the appropriate channel is being subscribed to.

Although the *run\_id* is optional it is strongly recommended to be set to a different value at each creation. The *run\_id* must be the same on all nodes that takes part of the same "run".

#### **Parameters**

- **redis\_client** A *redis.Redis* instance that's connected to a redis server.
- **run\_id** An arbitrary id (str) that identifies this specific run. (Should be unique across all runs and the same on all nodes)
- **delay** Time spent waiting after the continue time is announced. (Default is 1 sec)

**close**()

Close Redis connection. After calling this method. The instance should not be used anymore.

**sync**(*event\_name: str*, *nodes: int*, *timeout: Optional[float] = None*)

Start waiting for each node (number of nodes specified by *nodes* parameter) to arrive at the synchronization point specified by *event\_name*.

WARNING: All parameters of this method MUST BE the same on every node for the same event (including timeout). If parameters supplied for this method differ from other nodes, this would not only cause malfunction in the current instance but would confuse other nodes waiting for this synchronization point as well!

If configured properly, this method returns at the same time (according to their system clock) on all nodes.

#### Exceptions this method may raise:

• ValueError: Some parameters are invalid.

- <span id="page-13-2"></span>• pyprocsync.TooLateError: Synchronization time already expired when recieved (system clocks not in sync or configured delay lower than network latency)
- pyprocsync.TimeOutError: (only when timeout is not none) Given up waiting for other nodes.
- AssertionError: Unexpected values read from Redis.
- Redis related exceptions (see. pyredis docs).

#### Parameters

- **event\_name** The name of the event. This is the same across all nodes that want to synchronize.
- **nodes** Amount of nodes to sync the event between.
- **timeout** Maximum time to wait for all nodes to reach the synchronization point defined by event\_name in seconds. Set to *None* for infinite wait time. TimeOutError raised when the timeout expire.

#### <span id="page-13-0"></span>**5.1.2 Exceptions**

This module contains all custom exceptions raised by PyProcSync.

```
exception pyprocsync.exceptions.ProcSyncError
    Bases: BaseException
```
Base class for all exceptions in PyProcSync.

```
exception pyprocsync.exceptions.TimeOutError
    Bases: pyprocsync.exceptions.ProcSyncError
```
This exception is raised when the node is gave up waiting for other nodes. This could caused by other nodes crashed or bad configuration.

```
exception pyprocsync.exceptions.TooLateError
    Bases: pyprocsync.exceptions.ProcSyncError
```
This exception is raised when the announced continue time is already passed. That could be caused by high network latency or unsynchronized system clocks between nodes.

# **CONTRIBUTING**

<span id="page-14-0"></span>Contributions are welcome, and they are greatly appreciated! Every little bit helps, and credit will always be given. You can contribute in many ways:

# <span id="page-14-1"></span>**6.1 Types of Contributions**

#### <span id="page-14-2"></span>**6.1.1 Report Bugs**

Report bugs at [https://github.com/marcsello/pyprocsync/issues.](https://github.com/marcsello/pyprocsync/issues)

If you are reporting a bug, please include:

- Your operating system name and version.
- Any details about your local setup that might be helpful in troubleshooting.
- Detailed steps to reproduce the bug.

#### <span id="page-14-3"></span>**6.1.2 Fix Bugs**

Look through the GitHub issues for bugs. Anything tagged with "bug" and "help wanted" is open to whoever wants to implement it.

#### <span id="page-14-4"></span>**6.1.3 Implement Features**

Look through the GitHub issues for features. Anything tagged with "enhancement" and "help wanted" is open to whoever wants to implement it.

#### <span id="page-14-5"></span>**6.1.4 Write Documentation**

PyProcSync could always use more documentation, whether as part of the official PyProcSync docs, in docstrings, or even on the web in blog posts, articles, and such.

#### <span id="page-15-0"></span>**6.1.5 Submit Feedback**

The best way to send feedback is to file an issue at [https://github.com/marcsello/pyprocsync/issues.](https://github.com/marcsello/pyprocsync/issues)

If you are proposing a feature:

- Explain in detail how it would work.
- Keep the scope as narrow as possible, to make it easier to implement.
- Remember that this is a volunteer-driven project, and that contributions are welcome :)

### <span id="page-15-1"></span>**6.2 Get Started!**

Ready to contribute? Here's how to set up *pyprocsync* for local development.

- 1. Fork the *pyprocsync* repo on GitHub.
- 2. Clone your fork locally:

\$ git clone git@github.com:your\_name\_here/pyprocsync.git

3. Install your local copy into a virtualenv. Assuming you have virtualenvwrapper installed, this is how you set up your fork for local development:

```
$ mkvirtualenv pyprocsync
$ cd pyprocsync/
$ python setup.py develop
```
4. Create a branch for local development:

```
$ git checkout -b name-of-your-bugfix-or-feature
```
Now you can make your changes locally.

5. When you're done making changes, check that your changes pass flake8 and the tests, including testing other Python versions with tox:

```
$ flake8 pyprocsync tests
$ python setup.py test or pytest
$ tox
```
To get flake8 and tox, just pip install them into your virtualenv.

6. Commit your changes and push your branch to GitHub:

```
$ git add .
$ git commit -m "Your detailed description of your changes."
$ git push origin name-of-your-bugfix-or-feature
```
7. Submit a pull request through the GitHub website.

# <span id="page-16-0"></span>**6.3 Pull Request Guidelines**

Before you submit a pull request, check that it meets these guidelines:

- 1. The pull request should include tests.
- 2. If the pull request adds functionality, the docs should be updated. Put your new functionality into a function with a docstring, and add the feature to the list in README.rst.
- 3. The pull request should work for Python 3.5, 3.6, 3.7 and 3.8, and for PyPy. Check [https://travis-ci.com/](https://travis-ci.com/marcsello/pyprocsync/pull_requests) [marcsello/pyprocsync/pull\\_requests](https://travis-ci.com/marcsello/pyprocsync/pull_requests) and make sure that the tests pass for all supported Python versions.

# <span id="page-16-1"></span>**6.4 Tips**

To run a subset of tests:

```
$ pytest tests.test_pyprocsync
```
# <span id="page-16-2"></span>**6.5 Deploying**

A reminder for the maintainers on how to deploy. Make sure all your changes are committed (including an entry in HISTORY.rst). Then run:

```
$ bump2version patch # possible: major / minor / patch
$ git push
$ git push --tags
```
Travis will then deploy to PyPI if tests pass.

# **SEVEN**

# **CREDITS**

# <span id="page-18-1"></span><span id="page-18-0"></span>**7.1 Development Lead**

• Marcell Pünkösd [<punkosdmarcell@rocketmail.com>](mailto:punkosdmarcell@rocketmail.com)

# <span id="page-18-2"></span>**7.2 Contributors**

None yet. Why not be the first?

# **EIGHT**

# **HISTORY**

# <span id="page-20-1"></span><span id="page-20-0"></span>**8.1 0.1.0 (2021-04-05)**

• First release on PyPI.

# **NINE**

# **INDICES AND TABLES**

- <span id="page-22-0"></span>• genindex
- modindex
- search

# **PYTHON MODULE INDEX**

### <span id="page-24-0"></span>p

pyprocsync, [9](#page-12-0) pyprocsync.exceptions, [10](#page-13-0) pyprocsync.pyprocsync, [9](#page-12-3)

### **INDEX**

# <span id="page-26-0"></span>C

close() (*pyprocsync.pyprocsync.ProcSync method*), [9](#page-12-4)

# M

```
module
   pyprocsync, 9
   pyprocsync.exceptions, 10
   pyprocsync.pyprocsync, 9
```
# P

```
ProcSync (class in pyprocsync.pyprocsync), 9
ProcSyncError, 10
pyprocsync
   module, 9
pyprocsync.exceptions
   module, 10
pyprocsync.pyprocsync
   module, 9
```
# S

sync() (*pyprocsync.pyprocsync.ProcSync method*), [9](#page-12-4)

# T

TimeOutError, [10](#page-13-2) TooLateError, [10](#page-13-2)